# EM112 NÁVOD CZ

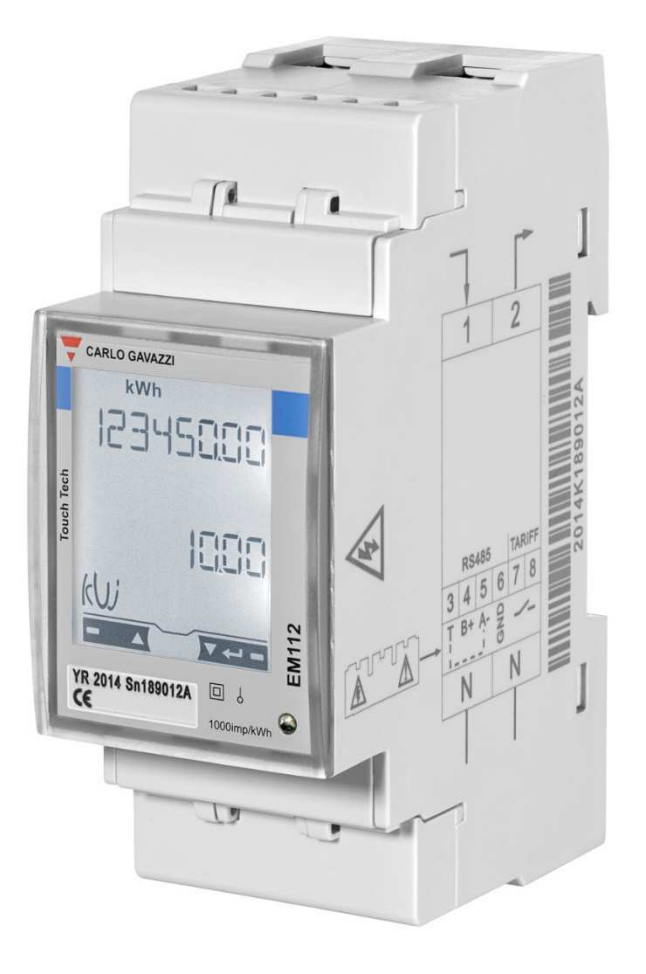

# OBECNÝ PŘEHLED NASTAVENÍ

ENIKA.CZ s.r.o., Vlkov 33, 509 01 Nová Paka Czech Republic www.enika.cz

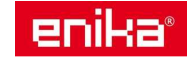

# OBSAH:

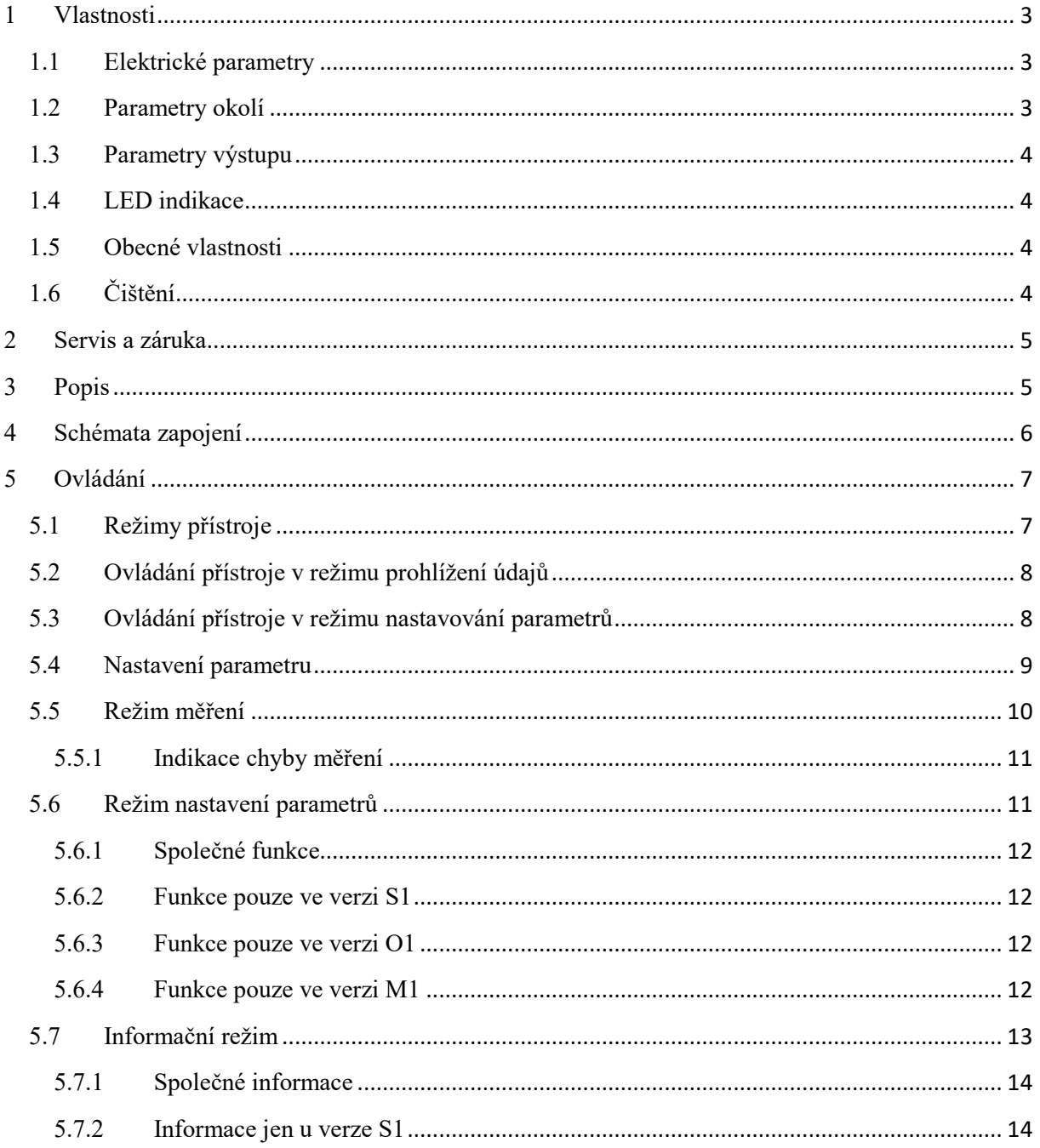

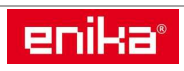

Jednofázový elektroměr s analýzou parametrů sítě pro přímé měření do 100 A, s výstupem Modbus, M-Bus nebo s pulzy S0.

Elektroměr měří činnou a jalovou energii, při zapnutém režimu "Easy Connection" sčítá nebo rozlišuje odebranou energii od dodané energie. Rozlišuje také dva tarify podle stavu na digitálním vstupu. Může být vybaven volitelným výstupem pro komunikaci: pulzní výstup S0, RS485 Modbus nebo M-Bus. Montážní šířka jsou dva DIN moduly. Má podsvícený LCD displej s dotykovými plochami pro přepínání zobrazení a nastavení parametrů.

# **1 Vlastnosti**

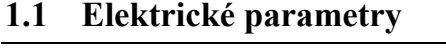

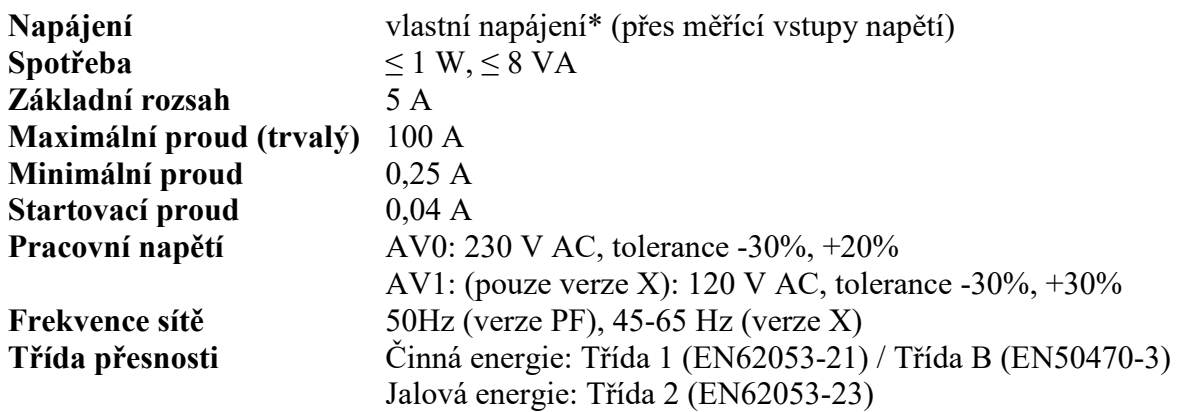

*Poznámka\*: Díky vestavěnému zůstává na displeji po odpojení od napájení zobrazena stránka nastavená jako HoME (volitelná pouze ve verzi X). Zobrazení zůstává aktivní 48 hodin, pokud bylo napájení připojeno alespoň jednu hodinu (nabíjení super kondenzátoru).*

## **1.2 Parametry okolí**

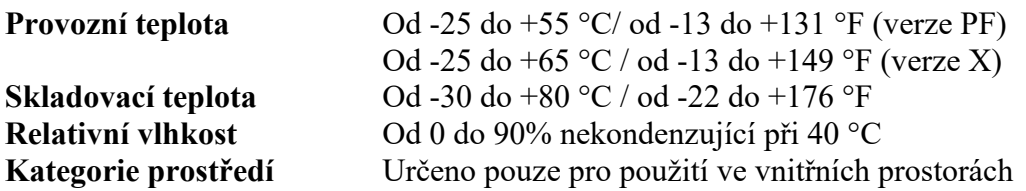

## **Pro provedení s ověřením dle MID (pouze verze PF) platí:**

Elektroměr je určen k instalaci v mechanickém prostředí třídy M2, podle směrnice MD. Třída M2 se vztahuje na přístroje používané v místech s významnými nebo vysokými úrovněmi vibrací a rázů, např. přenášenými z blízkých strojů či projíždějících vozidel nebo ze sousedící těžké mechanizace, dopravních pásů atd. Elektroměr je určen k instalaci v elektromagnetickém prostředí třídy E2, podle směrnice MD. Třída E2 se vztahuje na přístroje užívané v místech s elektromagnetickým rušením, podobným těm, které se pravděpodobně vyskytují i v jiných průmyslových budovách.

**Pro přístroje s certifikací dle UL (pouze verze AV1):** 

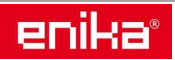

Elektroměr by měl být připojen k síti přes externí vypínač s ochranou proti přetížení nepřesahujícím 100 A s certifikací UL (pokud je vyžadována).

Montáž: pouze montáž na DIN lištu uvnitř odpovídající skříně. Kategorie měření (IEC 61010- 2-30): CAT III. Pokud nejsou dodržovány pokyny z tohoto manuálu, může dojít k poškození přístroje. Pro svorky 3, 4, 5, 6, 7 a 8 použijte vodiče pro min 80°C. Pro svorky 1, 2 a N použijte vodiče pro min 114°C.

# **1.3 Parametry výstupu**

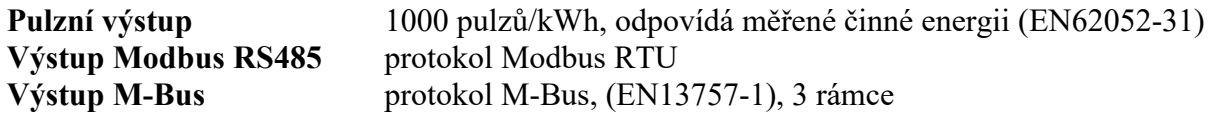

*POZNÁMKA: pro další informace o datové komunikaci vyhledejte odpovídající dokumenty dostupné na našich webových stránkách www.enika.cz. Možnosti nastavení výstupních parametrů naleznete v menu Nastavení.*

#### **1.4 LED indikace**

```
Váha pulzu 1000 pulzů/kWh 
            (EN50470-3, EN62052-11) 
Délka pulzu 90 ms 
Barva červená nebo oranžová
```
#### **1.5 Obecné vlastnosti**

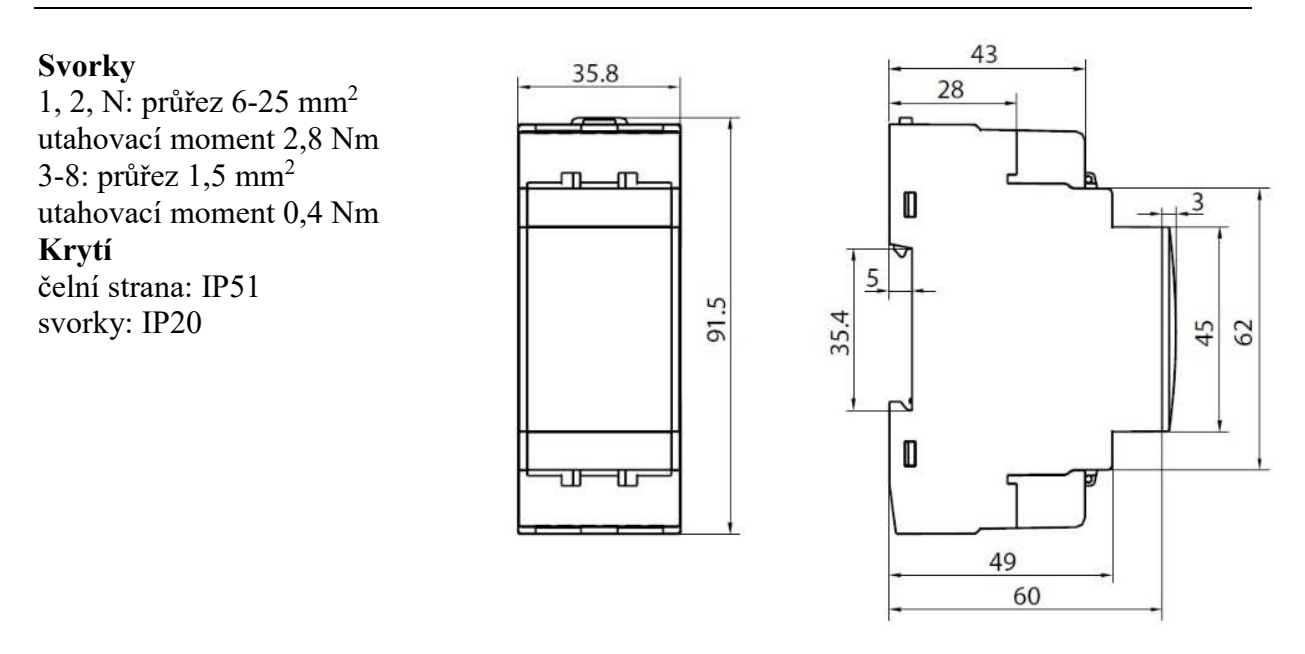

## **1.6 Čištění**

Pro čištění displeje použijte lehce navlhčenou látku. Nepoužívejte abrazivní prostředky a rozpouštědla.

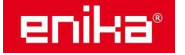

# **2 Servis a záruka**

V případě výskytu závady nebo pro informace o záruce, kontaktujte prosím distributora pro Vaši zemi.

## **Upozornění na nebezpečí**

Živé části pod napětím. Nebezpečí srdeční zástavy, popálenin a jiných zranění. Před instalací elektroměru vypněte zdroj napájení a zátěž. Elektroměr smí být instalován pouze kvalifikovaným autorizovaným personálem.

Tento návod je nedílnou součástí výrobku. Postupujte podle něj za všech situací spojených s instalací a používáním. Návod ponechte v blízkosti přístroje, na čistém místě a v dobrém stavu.

#### **Kódové označení verze elektroměru (na štítku přístroje)**

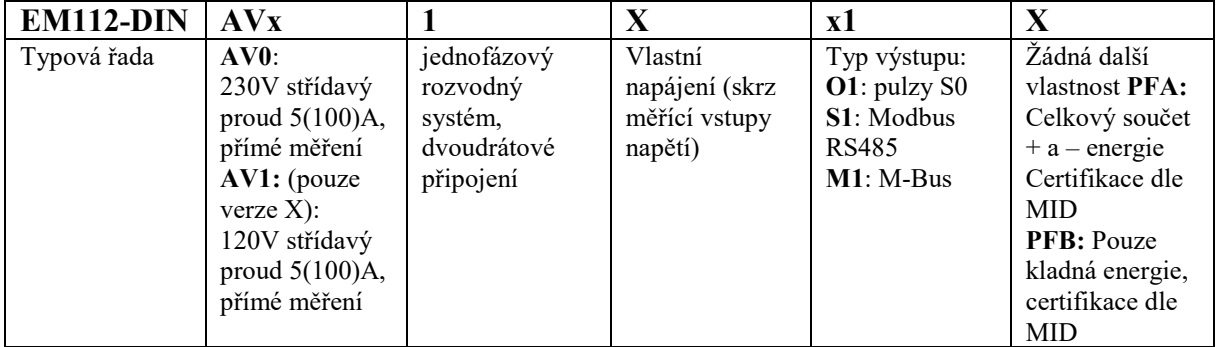

*Poznámka: pouze verze AV1 je dle certifikace UL*

# **3 Popis**

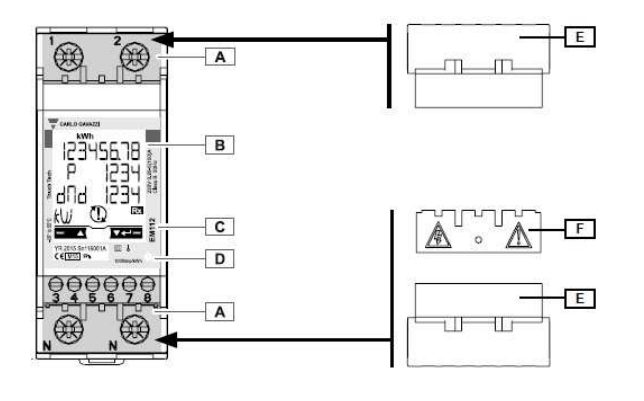

- **A** svorky pro připojení měřených okruhů a komunikaci
- **B** podsvícený LCD displej s dotykovými plochami
- **C** model, vlastnosti a sériové číslo
- **D** LED kontrolka:
- $\bullet$  blikající červená: 1 pulz = 1 Wh
- oranžově svítící: elektroměr zapojen v opačném směru. Tato indikace funguje pouze tehdy, když je povoleno oddělené měření odebrané a dodané energie (Parametr Measure  $= b$ ).
- **E** plombovatelné kryty svorek.

*Poznámka: V případě, že chcete instalovat kryty svorek (E), nezapomeňte je zajistit vhodnou plombou.* 

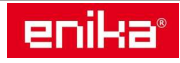

# **4 Schémata zapojení**

**Zapojení pro jednofázový systém s pojistkou 315** mA (F), pokud je vyžadována místními předpisy.

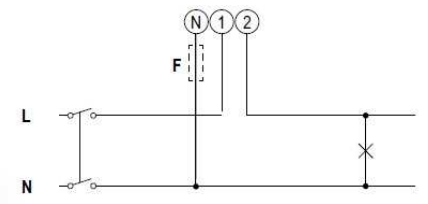

**Zapojení pro jednofázový systém bez pojistky**.

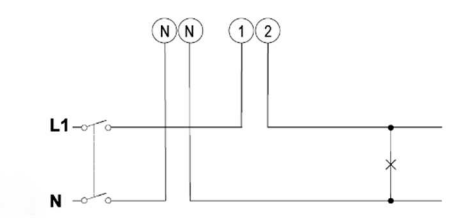

**Digitální vstup.** Rozpojený kontakt = tarif 1, sepnutý kontakt = tarif 2.

**Pulzní výstup** (dvě možná zapojení)

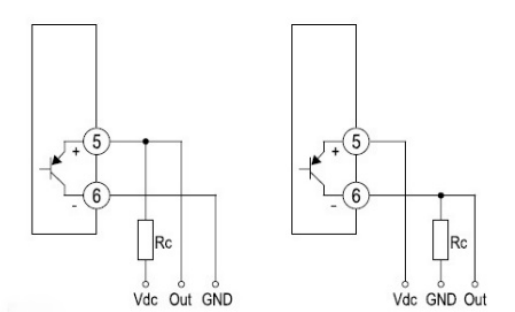

**Vdc:** vnější napájení (kladný pól zdroje) **Out:** výstupní signál (tranzistor PNP - otevřený kolektor) **GND:** vnější napájení (záporný pól zdroje)

Přídavný odpor Rc musí být navržen tak, aby byl proud při sepnutém tranzistoru (z bodu Vdc do GND) menší než 100 mA (úbytek napětí Von mezi svorkami 6-7 při sepnutém tranzistoru = 1 V DC). DC napětí při rozepnutém tranzistoru (Voff) musí být menší nebo rovno 80 V.

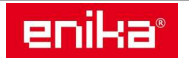

## **Zapojení komunikace RS485 Modbus.**

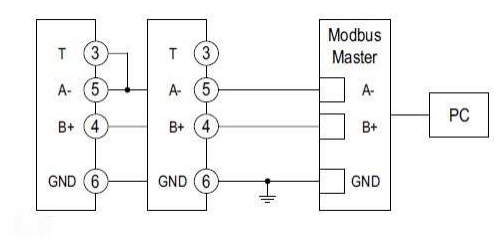

**Zapojení komunikace M-Bus**

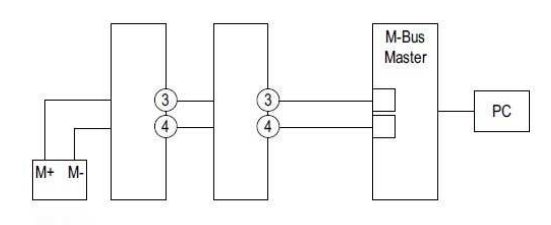

*Poznámka: Další přístroje s portem RS485 jsou zapojeny paralelně. Sériová sběrnice RS485 musí být zakončena pouze na posledním zařízení v řadě zakončovacím odporem, který lze realizovat jednoduchým propojením svorky*  A- *a* T. *Pro připojení delší než 1000 m použijte opakovač signálu (repeater). Na jedné sběrnici RS485 může být maximálně 247 přístrojů.* 

*Poznámka: Na jedné sběrnici M-Bus může být maximálně 250 přístrojů.* 

# **5 Ovládání**

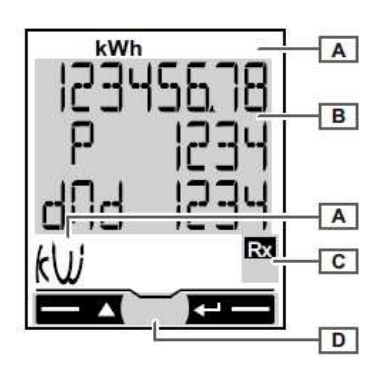

- **A** Měřená veličina
- **B** Číselné hodnoty
- **C** Signalizace komunikace (pouze verze S1):

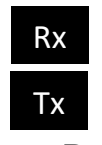

Příkaz Modbus správně přijat.

Příkaz Modbus správně odeslán.

**D** Dotykové ovládání

## **5.1 Režimy přístroje**

- **A** Režim měření. Po zapnutí se tento režim zobrazí jako výchozí. Zobrazené hodnoty jsou doplněny o jednotku dané veličiny.
- **B** Režim nastavení parametrů. Zobrazení jednotlivých funkcí a parametrů, které lze uživatelsky měnit. Pro vstup do nastavení je nutné zadat heslo.
- **C** Zobrazení informací o přístroji a právě nastavených parametrů i bez zadání hesla.

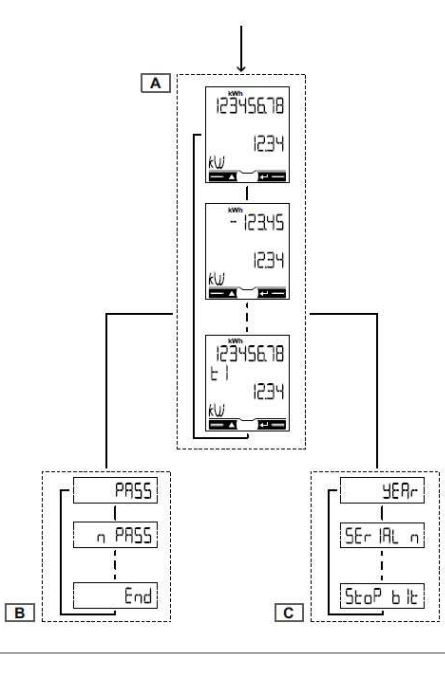

7

# **5.2 Ovládání přístroje v režimu prohlížení údajů**

# **Operace Příkaz**

Přejít na další stránku Levé tlačítko obr. 1 Přejít na předchozí stránku Pravé tlačítko obr. 2

Přejít do režimu Nastavení Pravé tlačítko – dlouhý stisk obr. 3 Opustit režim Nastavení Pravé tlačítko – dlouhý stisk obr. 3 (pouze při zobrazené funkci End) Přejít do informačního režimu Dlouhý dotek obou tlačítek obr. 4 Opustit informační režim Dlouhý dotek obou tlačítek obr. 4

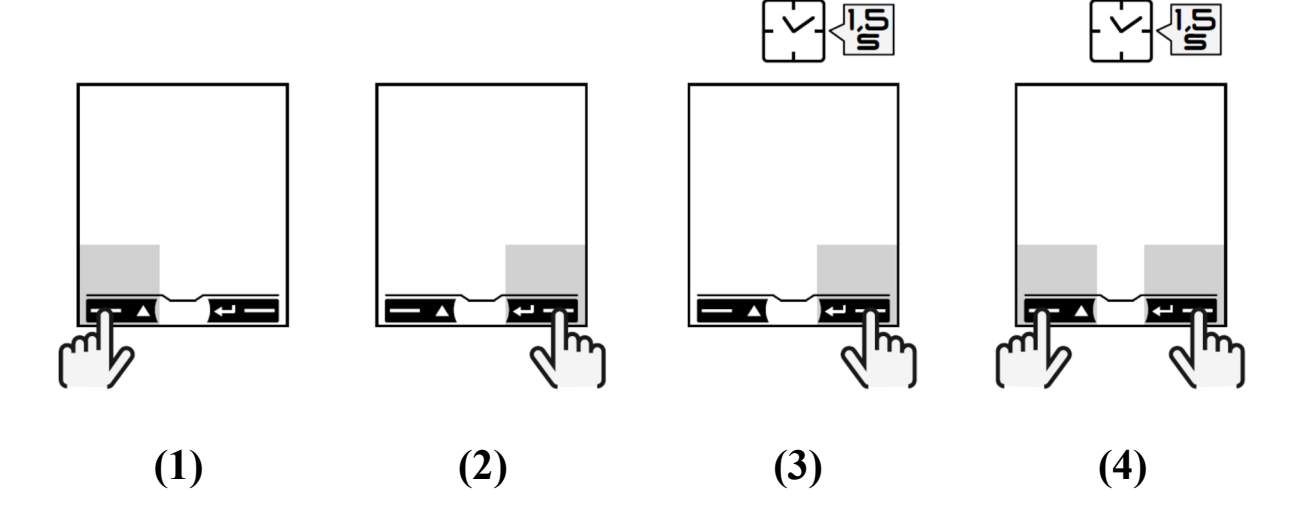

# **5.3 Ovládání přístroje v režimu nastavování parametrů**

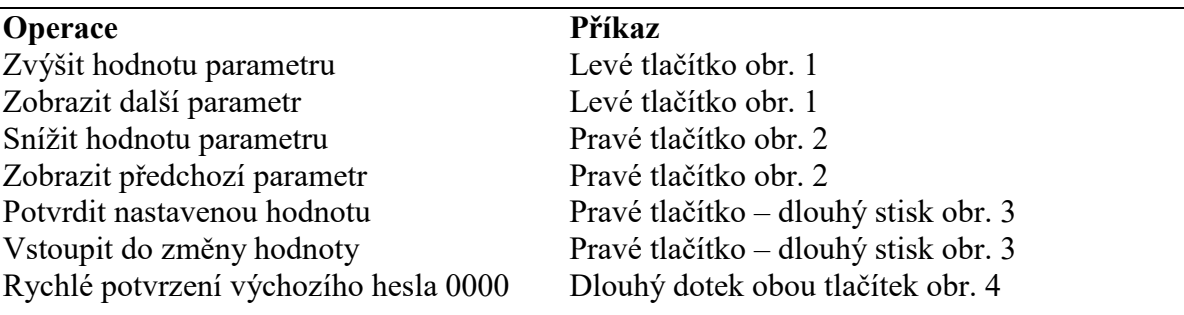

*POZNÁMKA: V případě, že bude přístroj ponechán v klidu po dobu 120s, bude automaticky zobrazena domovská stránka v režimu měření a další povel bude fungovat až na druhý dotek. Po prvním doteku se displej pouze rozsvítí.* 

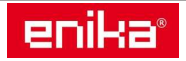

 ENIKA.CZ s.r.o. www.enika.cz

## **5.4 Nastavení parametru**

#### **Příklad**: Jak nastavit hodnotu P int = 24.

*POZNÁMKA: Výchozí zobrazená hodnota je ta, která byla zadána při posledním nastavení. Nastavení jsou uložena do paměti až do potvrzení nové hodnoty. Pokud se zobrazí Error, je nově zadaná hodnota mimo povolený rozsah. Po uplynutí 120s, kdy bude přístroj v klidu, se zobrazí výchozí stránka daného parametru (zde Pint na obrázku). Po uplynutí dalších 120s, kdy bude přístroj v klidu, se nastavovací režim ukončí a zobrazí se úvodní stránka měření.* 

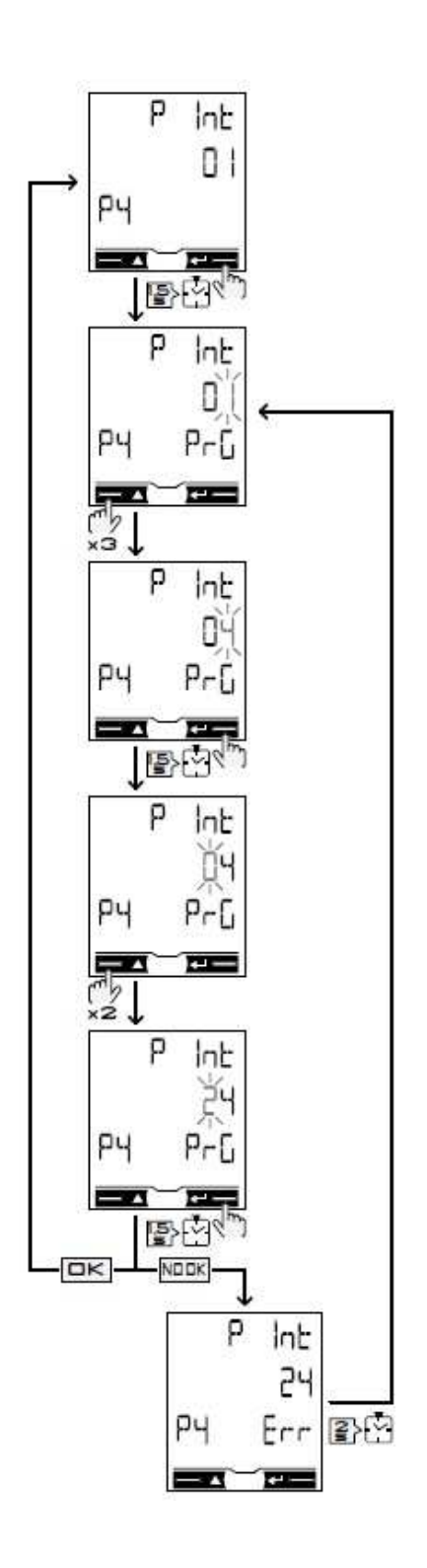

enika®

# **5.5 Režim měření**

*POZNÁMKA: položky označené \* se zobrazují pouze pokud je nastaven rozšířený režim zobrazení (funkce Mode = Full).* 

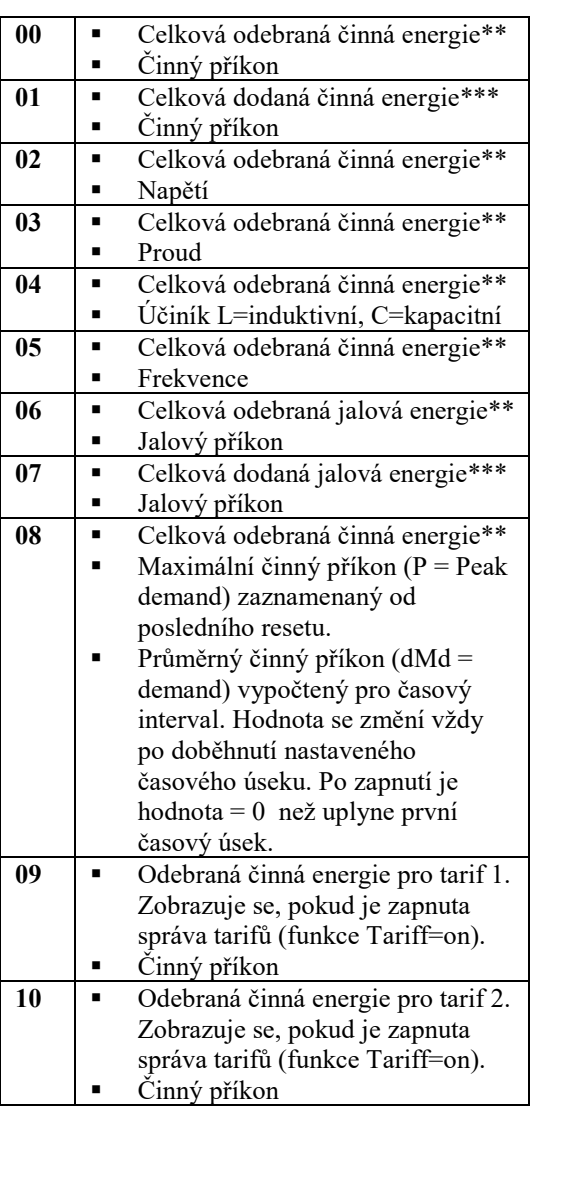

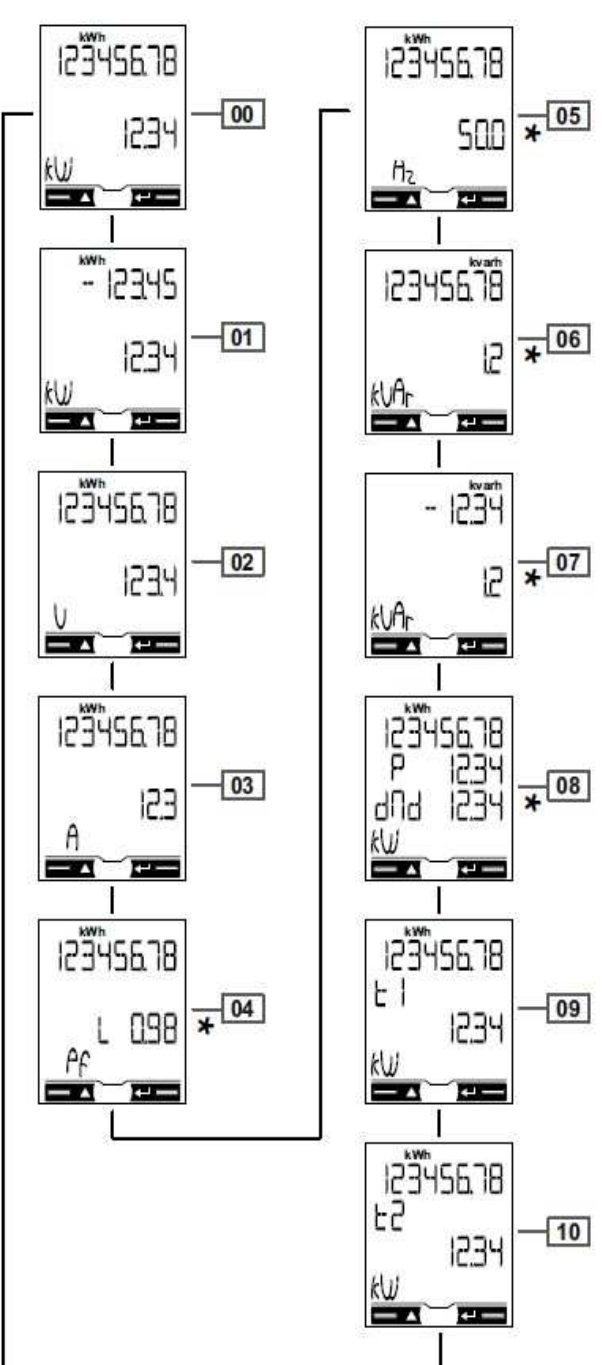

10

*Poznámka\*\*: Při zapnutém módu easy connection (Measure= A) se zobrazuje součet celkové energie bez rozlišení směru.* 

*Poznámka\*\*\*: Zobrazuje se v případě, kdy je dodaná a odebraná energie měřena odděleně (Measure= b).*

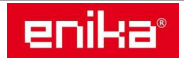

#### **5.5.1 Indikace chyby měření**

Pokud měřená veličina překročí povolené rozsahy přístroje, objeví se:

- **EEE blikající**: měřená veličina je mimo limity
- **EEE svítící:** měření vychází z veličiny, která je mimo limity

*POZNÁMKA: v této situaci jsou stavy činné a jalové energie sice zobrazeny, ale nemění se.* 

## **5.6 Režim nastavení parametrů**

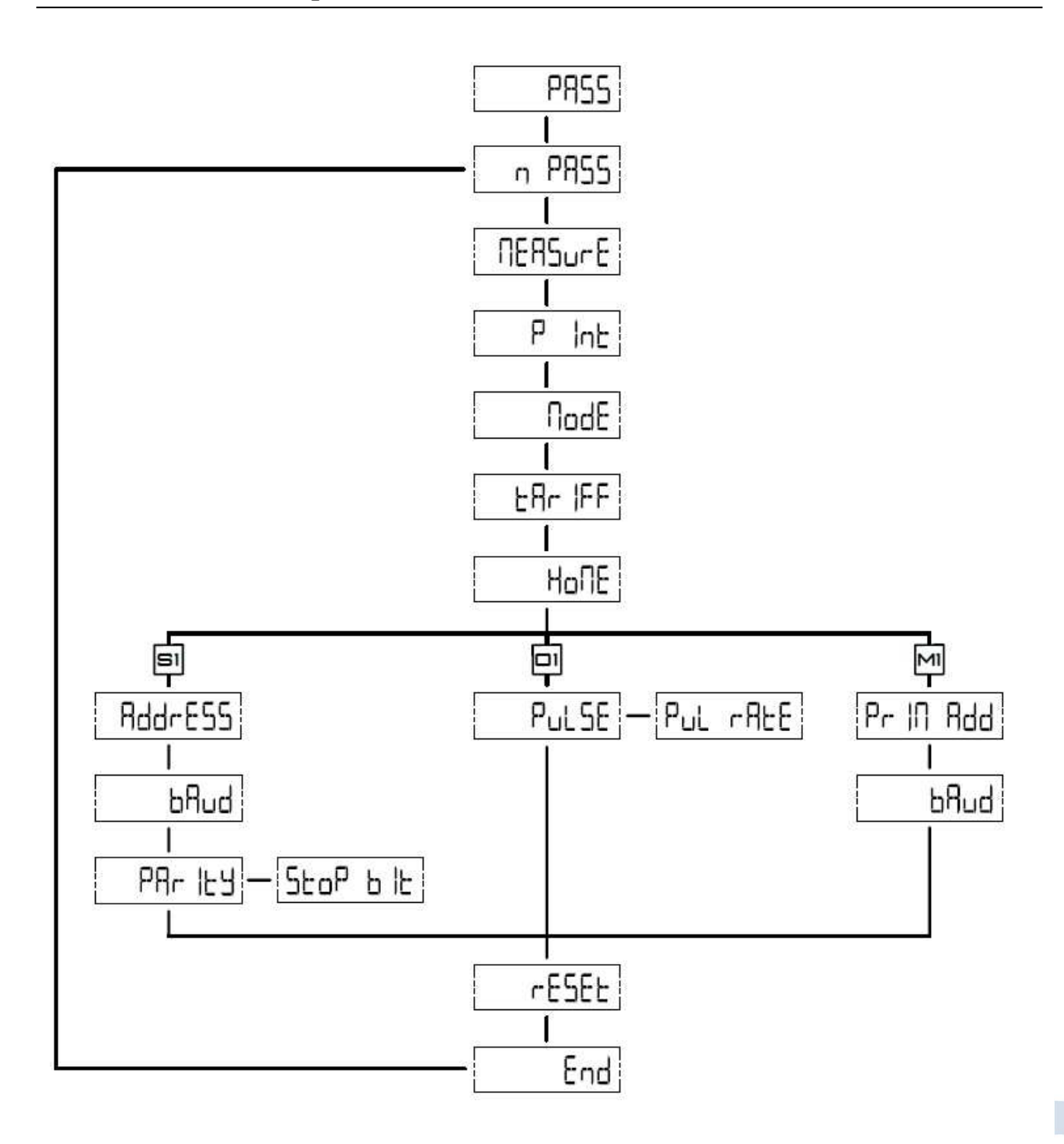

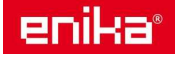

# **5.6.1 Společné funkce**

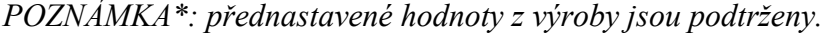

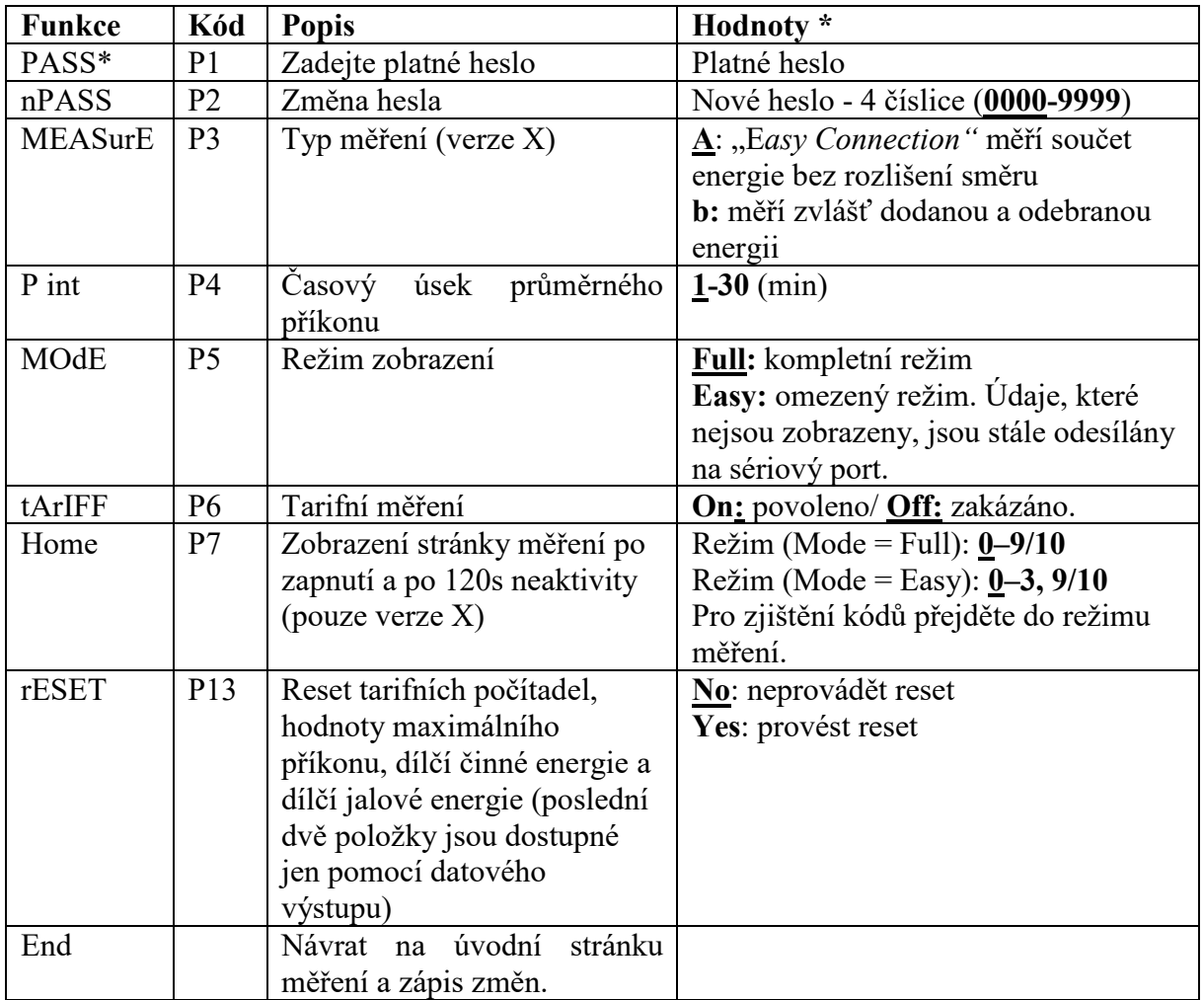

# **5.6.2 Funkce pouze ve verzi S1**

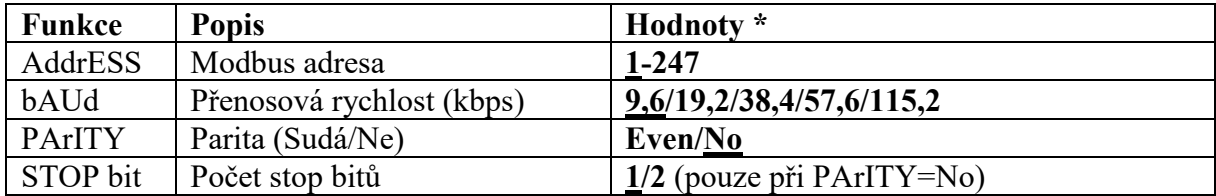

# **5.6.3 Funkce pouze ve verzi O1**

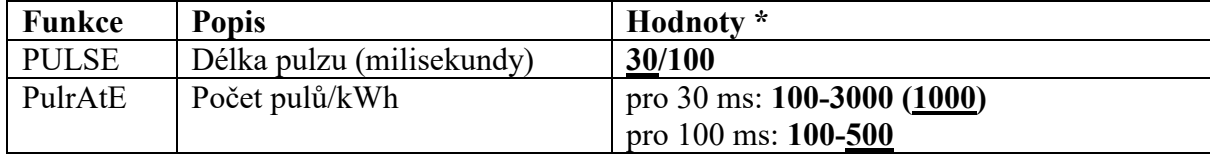

# **5.6.4 Funkce pouze ve verzi M1**

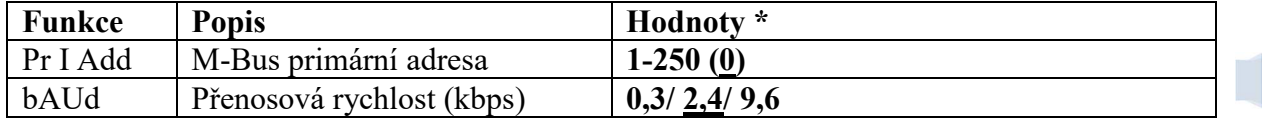

12

# **5.7 Informační režim**

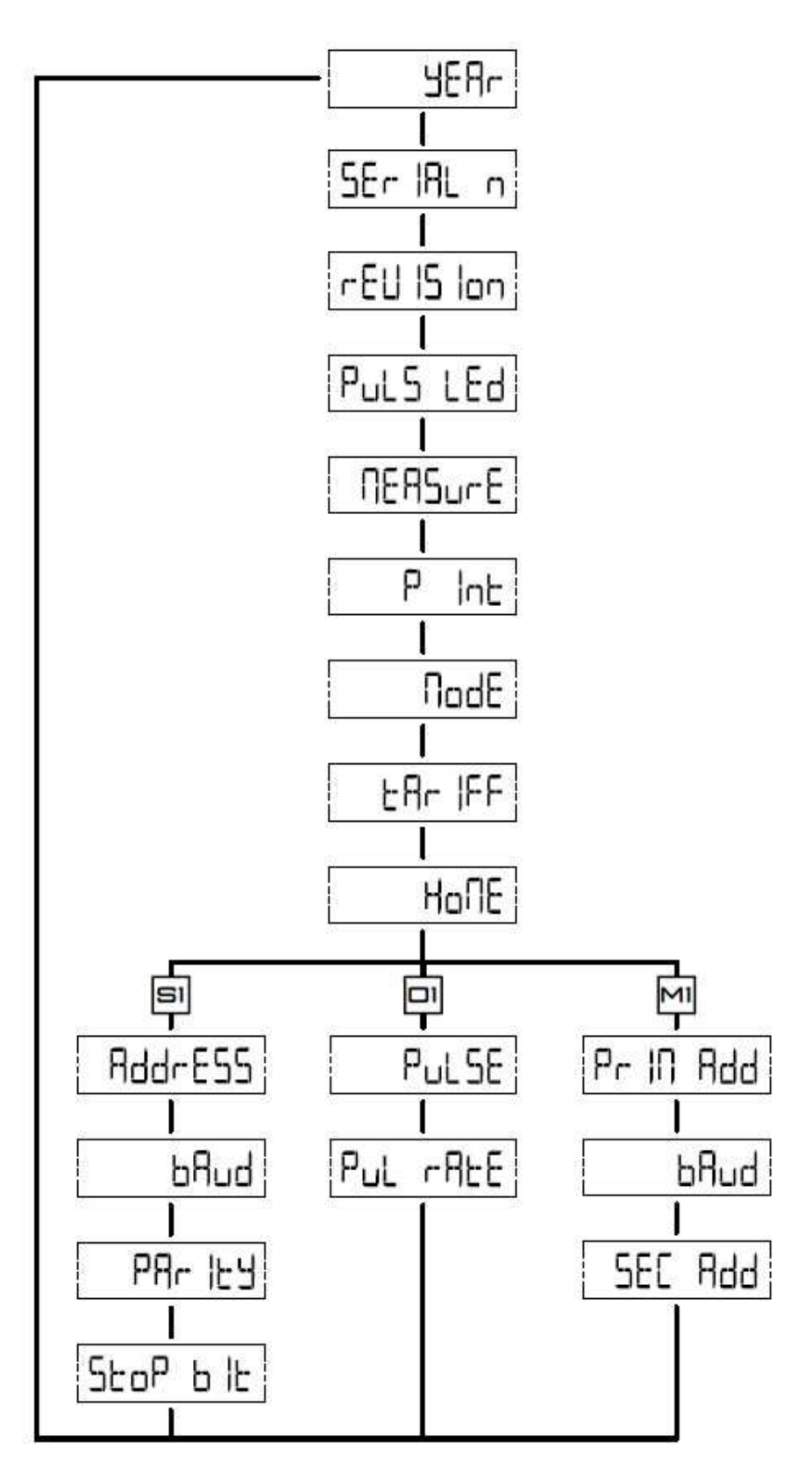

*POZNÁMKA: hodnota se automaticky střídá každé 2s.* 

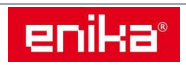

# **5.7.1 Společné informace**

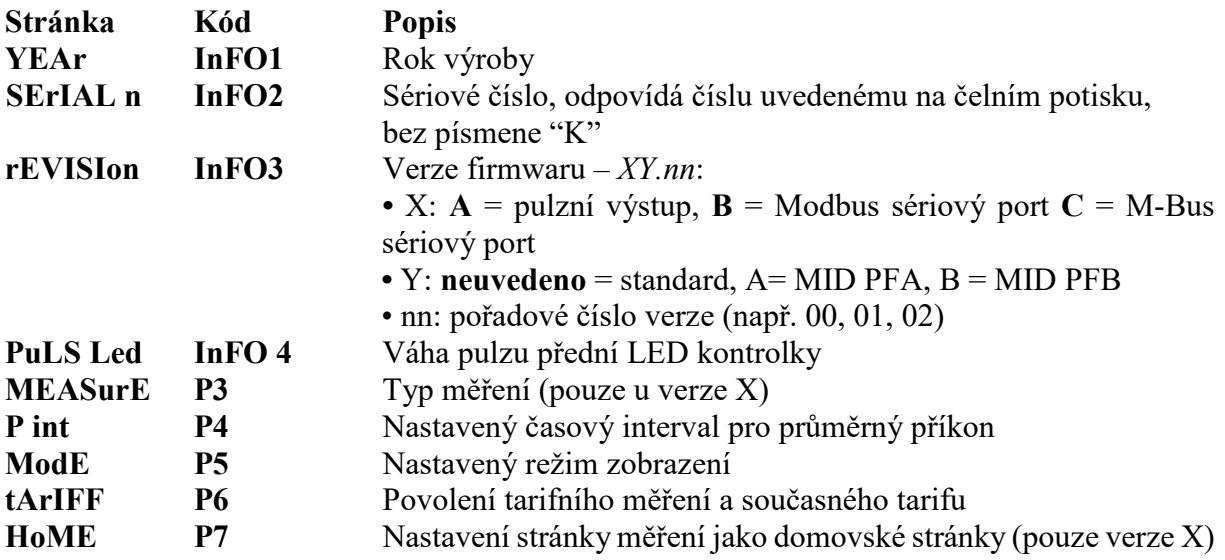

# **5.7.2 Informace jen u verze S1**

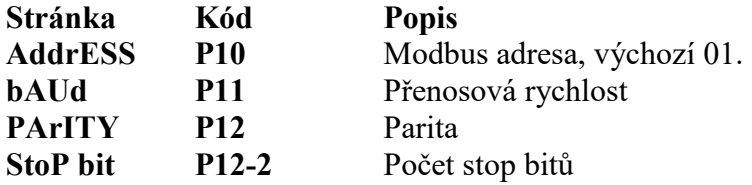

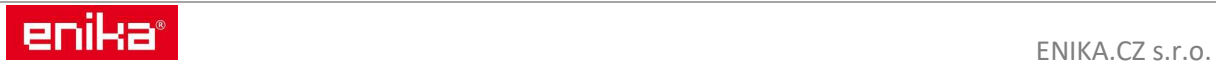